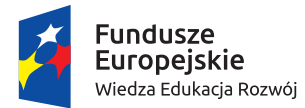

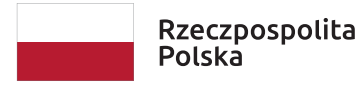

Unia Europejska Europejski Fundusz Społeczny

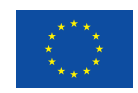

# **matematyka**

SP klasa 6 lub wyżej

## Scenariusz lekcji

## **Temat: Siatki wielościanów**

## czas zajęć: 45 minut

Bronisław Pabich

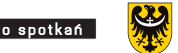

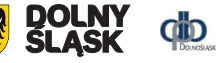

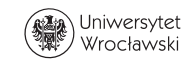

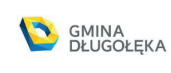

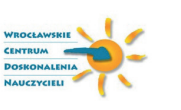

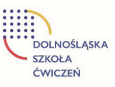

#### **1. Uzasadnienie wyboru tematu**

Jeśli ta lekcja ma być przykładem wzorcowej lekcji ze wszystkimi jej składowymi i ma pokazać możliwości, jakie dają programy dynamicznej geometrii, dobór odpowiednich ćwiczeń i radość ucznia w trakcie odkrywania nowej dla niego wiedzy, to właśnie ten temat może być źródłem inspiracji do prowadzenia w podobny sposób innych lekcji. Ponadto lekcja ta jest przykładem takich działań, w których uczeń kształtuje swoją wyobraźnię przestrzenną.

### **2. Uzasadnienie zastosowania technologii**

Dobór pomocy TIK nie jest przypadkowy. Musi on odpowiadać celom lekcji, być w pełni interaktywny, uczeń musi samodzielnie lub wspólnie z kolegami dochodzić w wyniku doświadczeń i eksperymentów matematycznych do wyniku. Dlatego wybór głównych narzędzi, jakimi są program GeoGebra oraz klocki Reko jest tutaj nieodzowny i najlepszy. Nauczyciel mimo najszczerszych chęci nie zrealizuje celów tej lekcji za pomocą kredy i tablicy.

## **3. Cele ogólne lekcji:**

- Nabycie umiejętności budowania wielościanów z siatek, które uczniowie tworzą ręcznie z użyciem klocków Reko.
- Przypomnienie pojęcia wielościanu.
- Zdefiniowanie pojęcia siatki.

#### **Cele szczegółowe lekcji:**

- Odkrycie wielościanu, który ma najmniejszą liczbę ścian (simpleks przestrzeni 3D).
- • Wyznaczenie przez uczniów liczby wszystkich możliwych siatek tego simpleksu.
- • Wyznaczenie przez uczniów liczby wszystkich możliwych siatek tego simpleksu a potem sześcianu.

#### **Komentarz dydaktyczny do tej lekcji**

Obcowanie uczniów z przestrzenią 3D w programie matematyki w SP ogranicza się do poznawania graniastosłupów i ostrosłupów oraz zadań rachunkowych związanych z tymi obiektami. Dysponując komputerem z programem dynamicznym 3D, jakim jest GeoGebra, nauczyciel może poszerzyć te zagadnienia do szerokiej gamy wielościanów, z których pięć brył platońskich jest umieszczonych opcjonalnie w menu programu, a graniastosłupy i ostrosłupy można budować do woli według własnych życzeń. Do tego program GeoGebra dysponuje jeszcze możliwością kreowania siatek każdej z tych brył.

Jeszcze lepszą korelację między obiektami 3D a ich dwuwymiarowymisiatkamistanowi użycie popularnych klocków Reko – płaskich modeli trójkątów, kwadratów, pięciokątów i sześciokątów, które w prosty sposób łączymy ze sobą przez spinanie ich przystających krawędzi. Połączenie obu tych narzędzi: GeoGebry i klocków Reko stwarza dla ucznia możliwość pełnego zrozumienia widzenia przestrzennego i myślenia logicznego przy rozwiązywaniu zadań ze stereometrii.

## **Metody i formy pracy**

- praca samodzielna uczniów pod kierunkiem nauczyciela uczniowie zostają podzieleni na 12 grup dwulub trzyosobowych
- zebranie wyników doświadczeń i eksperymentów
- wspólna dyskusja i wyciąganie wniosków
- podsumowanie lekcji
- przedłużenie lekcji przez zadanie łatwego do wykonania zadania domowego

## **Środki dydaktyczne**

- komputer z projektorem lub tablicą interaktywną
- program GeoGebra 5.0 z wersja 3D
- klocki Reko rys. 1 i 2 można je zakupić

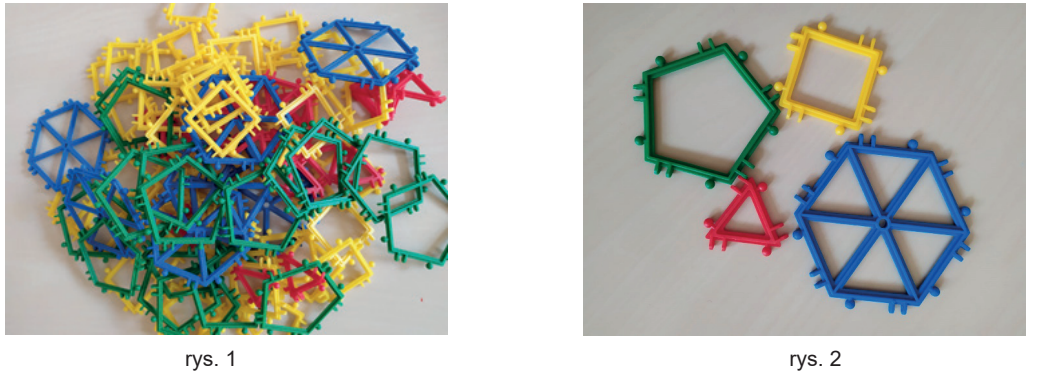

## **Wymagania w zakresie technologii**

Uczniowie nie będą na lekcji pracować z komputerami, lecz z klockami Reko. Można tę lekcję zrealizować, wykorzystując również GeoGebrę, ale to może nastąpić na kolejnych lekcjach.

## **Co uczniowie powinni już znać przed lekcją?**

Uczniowie powinni znać pojęcie wielościanu oraz kilka ich przykładów. Nie wiedzą, co to jest siatka wielościanu, choć istnieje możliwość, że już ją kiedyś budowali.

## **Przebieg zajęć**

Na wstępie sprawy organizacyjne: sprawdzenie obecności, podzielenie uczniów na 12 grup.

Uwaga: w kolejnych opisach aktywności wprowadzam oznaczenia:

**N:** – polecenia lub pytanie nauczyciela do uczniów, **U:** – spodziewana odpowiedź ucznia.

### **Aktywność nr 1**

**N:** Dysponujecie klockami Reko, które ułatwią Wam poznawanie obiektów trójwymiarowych. Oto pierwsze zadanie:

#### **Zadanie 1**

Zbuduj wielościan o najmniejszej liczbie ścian.Jakimi wielokątami muszą być wówczasjego ściany? Ile ich jest?

- **U:** Budują z trójkątnych klocków Reko czworościan foremny. Być może niektórzy zbudują sześcian**.** Liczą liczbę ścian i porównując z tą liczbą u swoich kolegów, poprawiają swoje rozwiązanie**.**
- **N:** Jak nazwalibyście utworzony przez Was wielościan?
- **U:** Najczęściej odpowiedzią będzie piramida lub ostrosłup. Proponujemy uczniom wymyślenie takiej nazwy, w której pojawi się liczba jego ścian. Wówczas najczęściej pojawiającą się odpowiedzią jest czterościan (na podobieństwo sześcian, ośmiościan itd.). Korygujemy odpowiedzi na czworościan, gdyż taka nazwa przyjęła się w języku polskim.
- **N:** Wielościan, który w przestrzeni posiada najmniejszą liczbę ścian, nazywamy simpleksem danej przestrzeni. Co zatem jest simpleksem przestrzeni 3D? (litera D oznacza "wymiar", z ang. "dimension")
- **U:** Simpleksem przestrzeni 3D jest czworościan.
- **N:** Czy potraficie powiedzieć, co było simpleksem geometrii płaskiej, czyli geometrii 2D?
- **U:** Trójkąt.
- **N:** Czy nasz czworościan ma wszystkie ściany takie same (przystające)? Stąd nazywamy go czworościanem foremnym – podobnie jak foremnym był trójkątem?
- **U:** Trójkąt równoboczny.
- **N:** Teraz rozerwijcie ten wielościan na jego krawędziach tak, aby otrzymać płaski obraz jego ścian. **Rozłożony na płaszczyźnie obraz ścian wielościanu nazywamy siatką wielościanu**. Narysujcie w swoich zeszytach otrzymaną siatkę Waszego czworościanu, a jeden z Was wykreśli tę siatkę na tablicy. Czy wszyscy mają ten sam kształt siatki, która jest wykreślona na tablicy? Czy ktoś ma siatkę innego kształtu? Niech narysuje ją na tablicy.
- **N:** Czy istnieje jeszcze trzecia siatka tego wielościanu różniąca się od tych dwóch poznanych? Sprawdzimy to.
- **N:** Otwieramy konstrukcje GeoGebry **Siatki 4sc do ułożenia.ggb.**

Na ekranie 3D obraca się czworościan o kolorowych ścianach, a na ekranie 2D dysponujemy czterema trójkątami, też pomalowanymi na te same kolory. Należy ułożyć te trójkąty tak, aby otrzymać siatki czworościanu. Ile możemy ich ułożyć?

Jeden z uczniów układa na ekranie komputera te siatki, a pozostali wspólnie z nim układają trójkąty. Teraz dla wizualizacji rozwiązania uczniów nauczyciel uruchamia dynamiczny plik GeoGebry **2 siatki 4sc.ggb**.

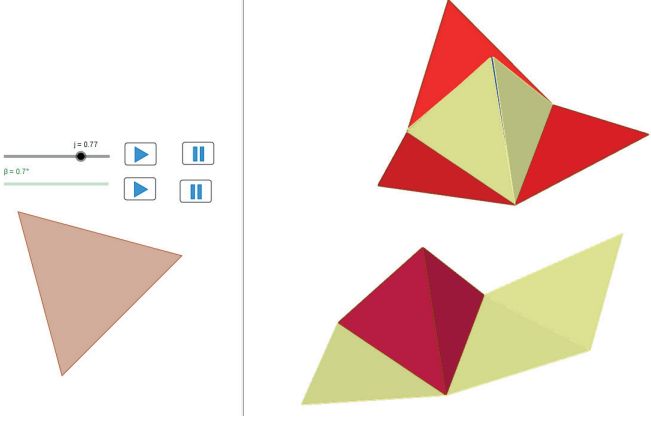

rys. 3

Uczniowie dostrzegają, że istnieją tylko dwie różne siatki czworościanu foremnego.

#### **Aktywność nr 2**

W tej aktywności uczniowie otrzymują polecenie podzielenia się na 12 grup i skonstruowania w każdej sześcianu z odpowiednich klocków Reko. Po złożeniu sześcianu otrzymują kolejne polecenia nauczyciela:

**N:** Rozerwijcie skonstruowany sześcian tak, by otrzymać z niego siatkę. Następnie niech przedstawiciel każdej grupy odrysuje otrzymaną siatkę na tablicy. Jeśli jednak siatka taka jest już narysowana przez poprzedników, niech z powrotem złoży sześcian i jeszcze raz go rozłoży tak, by uzyskać inną siatkę niż te, które są już narysowane na tablicy.

Czas pracy samodzielnej trwa tak długo, aż uczniowie utworzą 11 różnych siatek sześcianu. Rysunek 4 przedstawia te siatki.

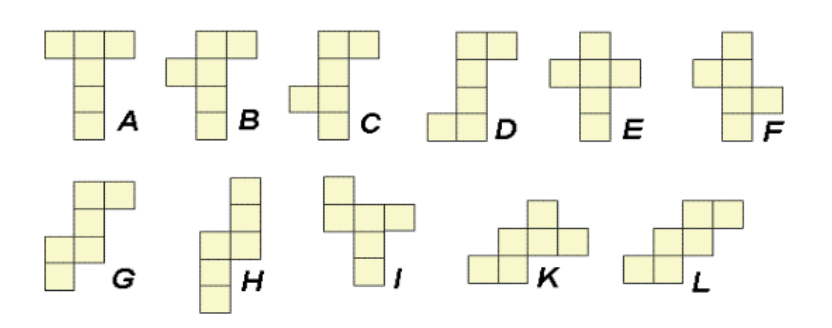

rys. 4

Może się jednak zdarzyć, że dwóch przedstawicieli swoich grup wykreśli na tablicy tę samą siatkę sześcianu, ale odwróconą w przestrzeni. Wówczas liczba siatek sześcianu może się zwiększyć.

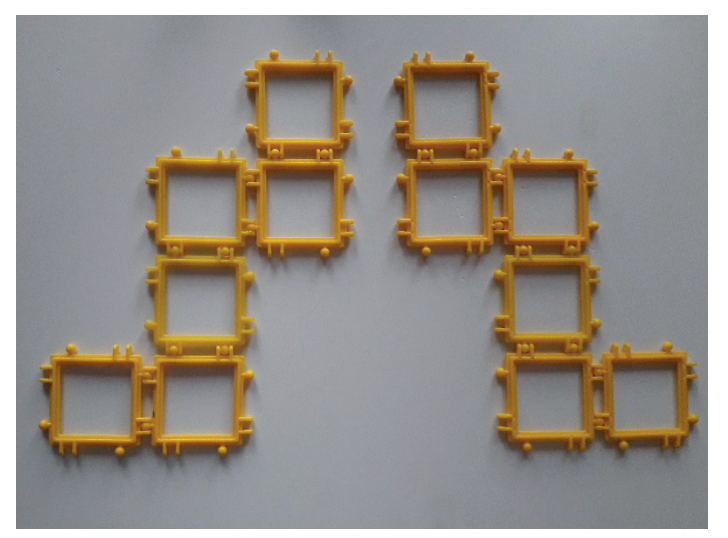

Ciekawe, czy uczniowie dostrzegą tę pomyłkę? Rys. 5 ukazuje taką sytuację:

rys. 5

Podsumowaniem tej aktywności jest ogłoszenie przez uczniów wyniku swoich doświadczeń:

*Sześcian ma 11 różnych siatek.*

#### **Aktywność nr 3**

Uczniowie składają z pięciokątów dwunastościan foremny. Następnie rozkładają go na siatkę i ich zadaniem jest sporządzenie w zeszycie przynajmniej jednej siatki tego dwunastościanu.

To samo zadanie wykonują uczniowie dla ośmiościanu foremnego, który też wcześniej składają z trójkątnych klocków Reko.

Ciekawostką jest, że ośmiościan foremny ma dokładnie tyle samo różnych siatek co sześcian. Można sprowokować i zaaranżować, podobnie jak dla sześcianu, wyznaczenie tych wszystkich siatek, jako zadanie dla zainteresowanych uczniów.

#### **Aktywność nr 4 – zadanie domowe**

Ta aktywność to już zadanie domowe, którego dokładne omówienie powinno mieć miejsce na kolejnej lekcji. Jest to zadanie sprawdzające wiedzę z tej lekcji.

Problem polega na tym, że uczniowie mają odpowiedzieć na to pytanie na podstawie samego rysunku. Kształcą zatem myślenie dynamiczne, wyobrażając sobie zawijanie poszczególnych kwadratów siatek.

#### **Zadanie 2**

*Które z poniższych siatek nie są siatkami sześcianu i dlaczego?* (rys. 6)

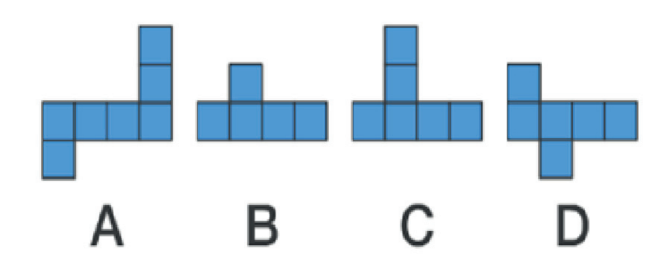

rys. 6

### **Wskazówki dla nauczycieli korzystających z tego scenariusza**

Głównym celem tej lekcji jest samodzielna, aktywna praca uczniów. Podsłuchanie rozmów uczniów w grupie w trakcie ich pracy może dać nauczycielowi wiele informacji:

- • jak bardzo aktywna jest ta praca
- • którzy uczniowie nie radzą sobie, a którzy są w tym temacie bardzo dobrzy
- • co sprawiało im trudność
- Warto ocenić dobrą pracę uczniów w postaci np. plusów.

Omówienie zadania domowego na kolejnej lekcji jest okazją do postawienia mocnych ocen, gdyż uzasadnienie, które z czterech siatek nie stanowią siatki sześcianu na podstawie samej obserwacji tych siatek zmusza uczniów do głębszego zastanowienia się i myślenia logicznego. Dynamiczne uzasadnienie tych odpowiedzi znajduje się w postaci gifów animowanych:

> Sześcian1 .gif Sześcian2 .gif Sześcian3 .gif Sześcian4 .gif

znajdujących się na płytce dołączonej do scenariusza.